# *Rohrmoser Engineering*

# LiveBackupQuickstart

simple step-by-step tutorial

This program is free software; you can redistribute it and/or modify it under the terms of the GNU General Public License as published by the Free Software Foundation; either version 2 of the License, or (at your option) any later version.

This program is distributed in the hope that it will be useful, but WITHOUT ANY WARRANTY; without even the implied warranty of MERCHANTABILITY or FITNESS FOR A PARTICULAR PURPOSE. See the GNU General Public License for more details.

You should have received a copy of the GNU General Public License along with this program; if not, write to the Free Software Foundation, Inc., 51 Franklin St, Fifth Floor, Boston, MA 02110-1301 USA

Copyright © 2007 Rohrmoser Engineering

Generated: 01 Dec 2007 - 07:22

#### \$LOGOIMAGE

## **Table of Contents**

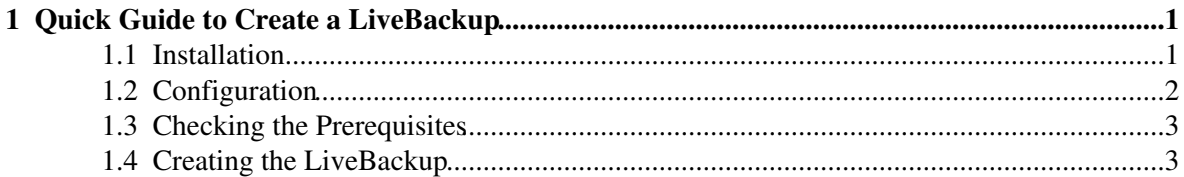

# <span id="page-3-0"></span>**1 Quick Guide to Create a LiveBackup**

This document is a step-by-step tutorial to create a LiveBackup on your currentty running Linux-System. At the end of this procedure you will have a CD/DVD image which permits you to boot the Linux-System as a LiveCD. this CD can be used i.e.

- for disaster-recovery if your hardware was broken
- to run the system on other (PC) hardware

There are a lot of features to create/configure and run a LiveBackup. This tutorial goes straigth forward to explain a common use-case, please consult the main documentation if you want to learn more about automated installation, 64bit systems, creating customized LiveCD's, booting from USB-Memory-Sticks or running Linux over Network.

#### **!!!!!!!!!!!!!!!!!!!!!!!!!!!!!!!!!!!!!!!!!!!!!!!!!!!!!!!!!!!!!!!!**

**!! WARNING!!! The project has a very early development status.**

**!! Be carefull !!! You should read and understand all scripts before**

**!! you execute them.**

**!!!!!!!!!!!!!!!!!!!!!!!!!!!!!!!!!!!!!!!!!!!!!!!!!!!!!!!!!!!!!!!!!**

**this document is still under development**

### <span id="page-3-1"></span>**1.1 Installation**

Get the software from

<https://sourceforge.net/projects/livebackup>

The package is splitted into

- LiveBackup\_<version>.tgz (main scripts)
- kernel-image\_<version>.tgz (generic linux kernel, optional)

If you use Debian GNU/Linux you might use the deb-package available.

The kernel-image\_<version>.tgz archive contains a compiled vanilla Linux-kernel using generic configuration settings. It can be used to run LiveBackup on a wide range of i386 compatible hardware. The use of this generic kernel image is recommended for this tutorial. If you read further, you will learn how to use other kernel's which have support for the filesystems you have configured on your live-system.

For the Installation of LiveBackup you should read  $\text{doc}/\text{INSTALL.txt}$  To simplify the LiveBackup creation process you should also copy the kernel-image  $\leq$ version>.tgz file to its default location which is in /usr/share/LiveBackup/distrib/.

It is recommended to install QEMU, a generic and open source processor emulator from [http://fabrice.bellard.free.fr/qemu.](http://fabrice.bellard.free.fr/qemu) With QEMU you can test your LiveBackup ISO image before you burn it on blank CD/DVD.

## <span id="page-4-0"></span>**1.2 Configuration**

Now we come to the most challenging part, where we need to define

- how our LiveCD is build
- which pathes to include
- how to configure the LiveSystem

To easy the first start with LiveBackup there is a sample-setup included in /usr/share/doc/livebackup/example/. You should copy Sample.cfg into a file describing you system, example:

```
cp /usr/share/doc/livebackup/examples/Sample.cfg /root/LiveBackup.cfg
```
Please open this configuration file in a text editor and define the variables according to their documentation comments. A minimal configuration might look like:

```
# name of the backup
LB_SYSTEM=$(hostname)
# root directory for backup
BACKUP_FS_ROOT="/"
# name of the final CD image
ISOIMAGE=/tmp/$LB_SYSTEM-$(date +%y%m%d).iso
# if you have you own exclude file, define it here
# EXCLUDE_FILE=/root/$LB_SYSTEM.exclude
```
If you want to see all configration options, have a look at  $/etc/LiveBackup/default.cfg.$ This file defines all default values which you can overwrite in your own configuration file.

There is an important configuration topic which needs some special attention! LiveBack is primary intended to create a backup of your linux system. In general it is a good idea to separate private user data from system files when you create the backup. Of course you could include whatever you like, but huge amount of data i.e. in /home/<user> directories will not help if you start with LiveBackup for the first time.

Anyway, the make\_backup script will define a minimal default file-exclusion list, but you should prepare your own by:

cp /usr/share/doc/livebackup/examples/Sample.exclude /root/LiveBackup.exclude

and define the EXCLUDE\_FILE setting in your configuration in conformity.

Finally the configuration needs to be announced by setting the environment variable:

```
export LB CONFIG=/root/LiveBackup.cfg
```
## <span id="page-5-0"></span>**1.3 Checking the Prerequisites**

The LiveBackup scripts depend on a number of command-line utilities. These utilities are included by the major Linux-Distributions anyway, but if you are missing something it should not be hard to get them.

To verify that everything is working, please type (**as user root**):

```
 cd /usr/lib/LiveBackup/scripts
 ./check_prerequisite.sh
```
You will get asked to create a default master directory if it does not exists yet. Simply answer yes and accept the default settings.

LiveBackup tries to support a wide range of LiveCD technologies. Therefor you may **not** need all tools if you only want to use default settings. To create your first LiveCD you will need:

```
# ./check_prerequisite.sh
  OK <path>/rsync
  OK <path>/dd
  OK <path>/mksquashfs
  OK <path>/mkisofs
  OK <path>/mkcramfs
```
### <span id="page-5-1"></span>**1.4 Creating the LiveBackup**

All scripts need to be executed as user root in the =LiveBackup/scripts" directory. A typical sequence would read like:

```
 cd /usr/lib/LiveBackup/scripts
 ./make_backup.sh # create a compressed squashfs system image 
 ./make_initrd.sh # build an initial ramdisk
./make_iso.sh   # create the ISO from master-directory
```
If you have successfully created the ISO image, it is recommended to test the image with an emulator. If you have installed qemu, run

qemu -cdrom <iso-image>

#### **Rohrmoser-Engineering**

If you succeed to start your system for a second time inside the emulator, you could finally burn the image on a blank cdrom.